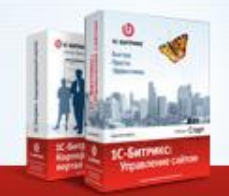

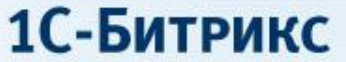

# **Гриды и списки: Bitrix Framework 9.0**

**Вадим Думбравану** Руководитель проектов

**DIC-БИТРИКС** Быстро. Просто. Эффективно. www.1c-bitrix.ru

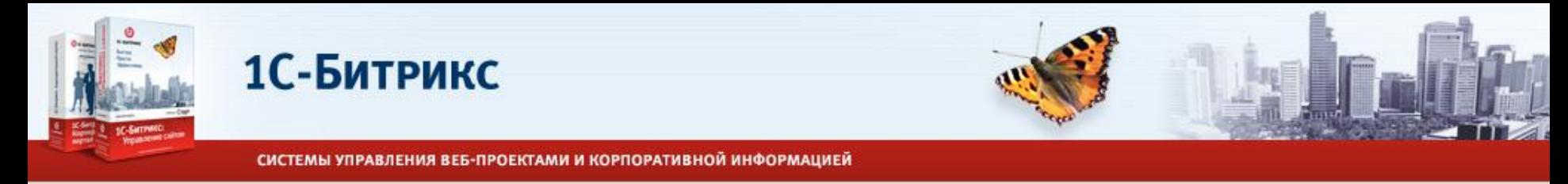

# **Гриды**

Гриды – набор компонентов ядра для создания унифицированного интерфейса.

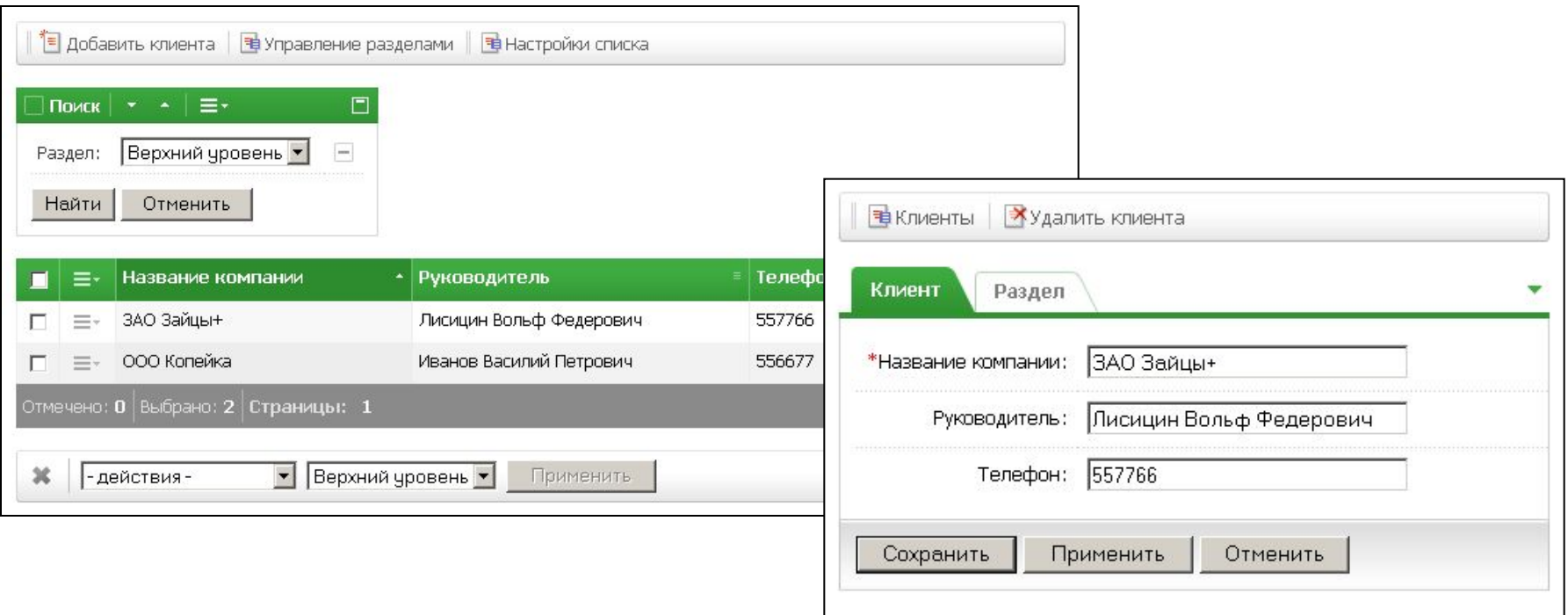

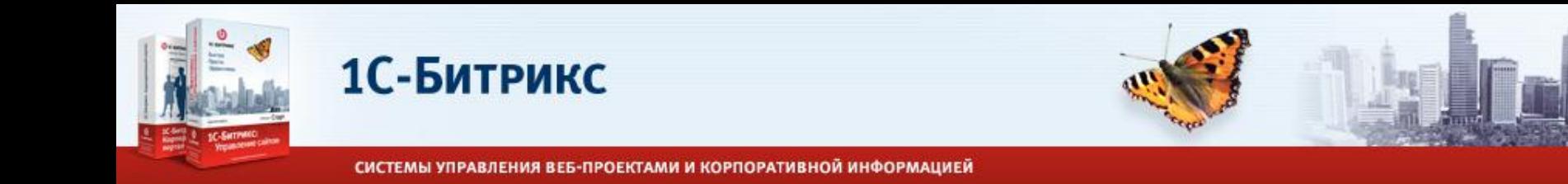

# **Гриды**

- •Инструмент разработчика (не пользовательские компоненты).
- •Могут работать с абстрактными данными (нет привязки только к инфоблокам и т.п.)
- •Помогают использовать типовой функционал для работы со списками и формами.
- •Предоставляют широкие возможности кастомизации для пользователя.

# **Общая схема использования**

•Вы создаете компонент, который выбирает/сортирует/фильтрует данные; •Выбранные данные в шаблоне компонента передаются для отображения в компонент грида или компонент формы.

•Если необходимо, отображаете панель кнопок через компонент тулбара.

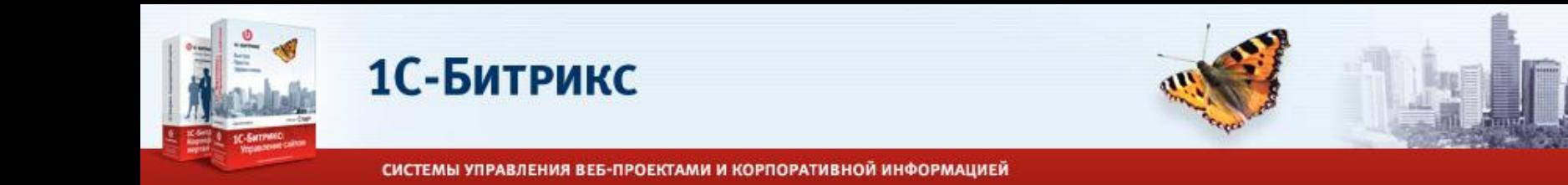

### **main.interface.toolbar**

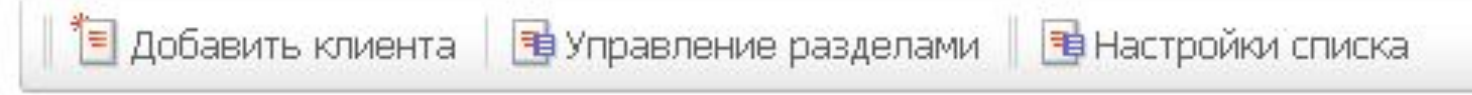

#### •Простой компонент для отображения кнопок.

```
//$arParams["BUTTONS"] = array(
// array("NEWBAR"=>true),
// array("SEPARATOR"=>true),
\frac{1}{2} array("HTML"=>""),
// array("TEXT", "ICON", "TITLE", "LINK", "LINK_PARAM"),
// array("TEXT", "ICON", "TITLE", "MENU"=>array(array("SEPARATOR"=>true, "ICONCLASS", 
"TEXT", "TITLE", "ONCLICK"), \ldots)),
// ...
//)
$APPLICATION->IncludeComponent(
     "bitrix:main.interface.toolbar",
     "",
     array(
          "BUTTONS"=>$arToolbar,
     ),
     $component, array("HIDE_ICONS" => "Y")
);
```
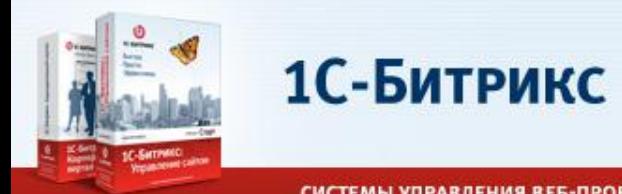

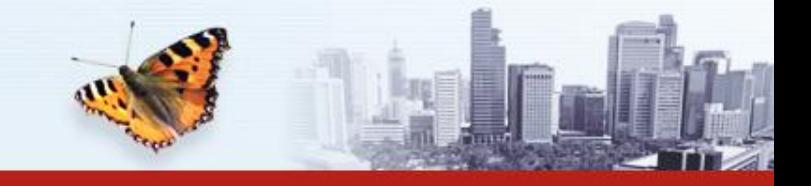

# **main.interface.grid**

- •Многофункциональный компонент для отображения списков.
- •Сортировка элементов списка.
- •Меню действий над элементом списка.
- •Групповое инлайн-редактирование в списке.
- •Групповые действия над строками.
- •Строка состояния.
- •Постраничная навигация.
- •Фильтр (поиск) по элементам списка.
- •Настройка колонок списка.
- •Драг-н-дроп колонок списка.
- •Настройка представлений списка.
- •Цветовые схемы, современный внешний вид.
- •Сохраненные фильтры.
- •Работа в режиме AJAX.

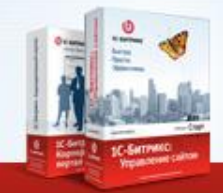

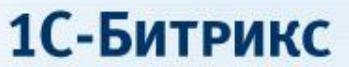

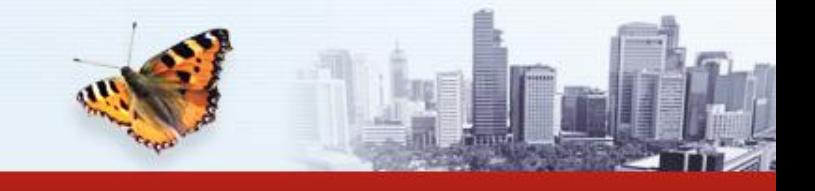

#### **main.interface.grid**

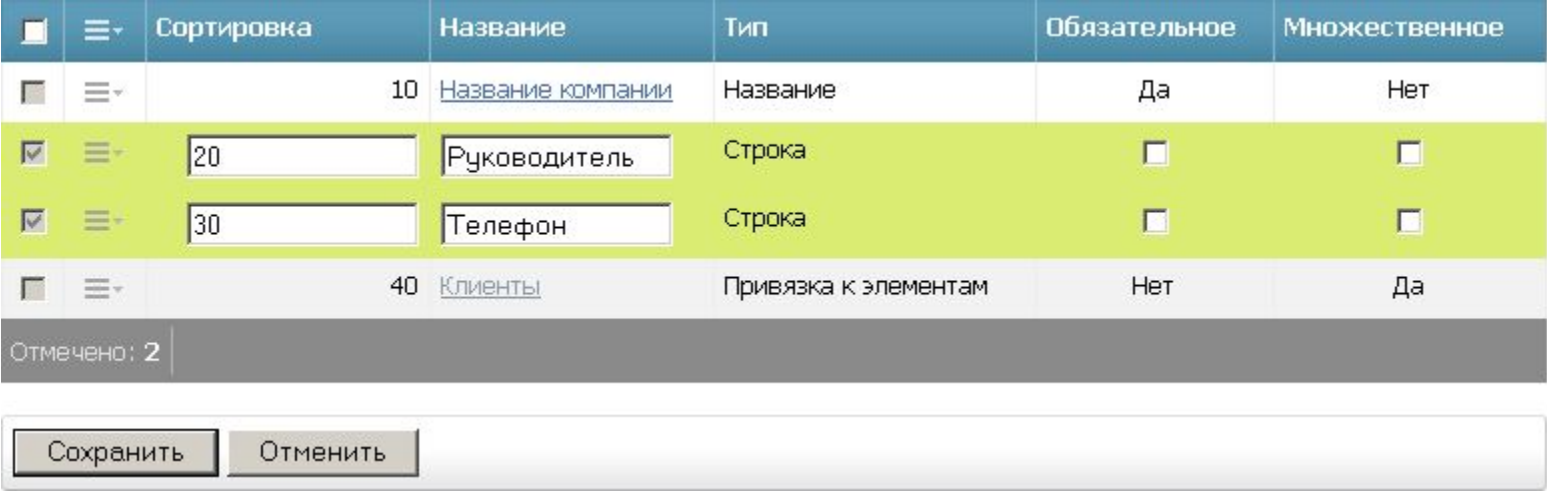

•Редактирование без перегрузки страницы (даже без AJAX).

•Типизированные колонки (строка, чекбокс, дата).

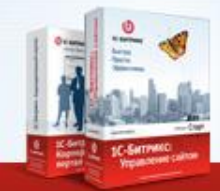

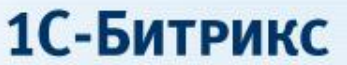

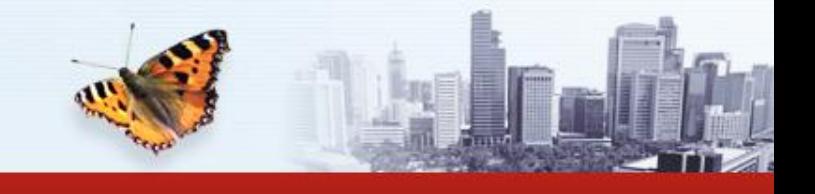

#### **main.interface.grid**

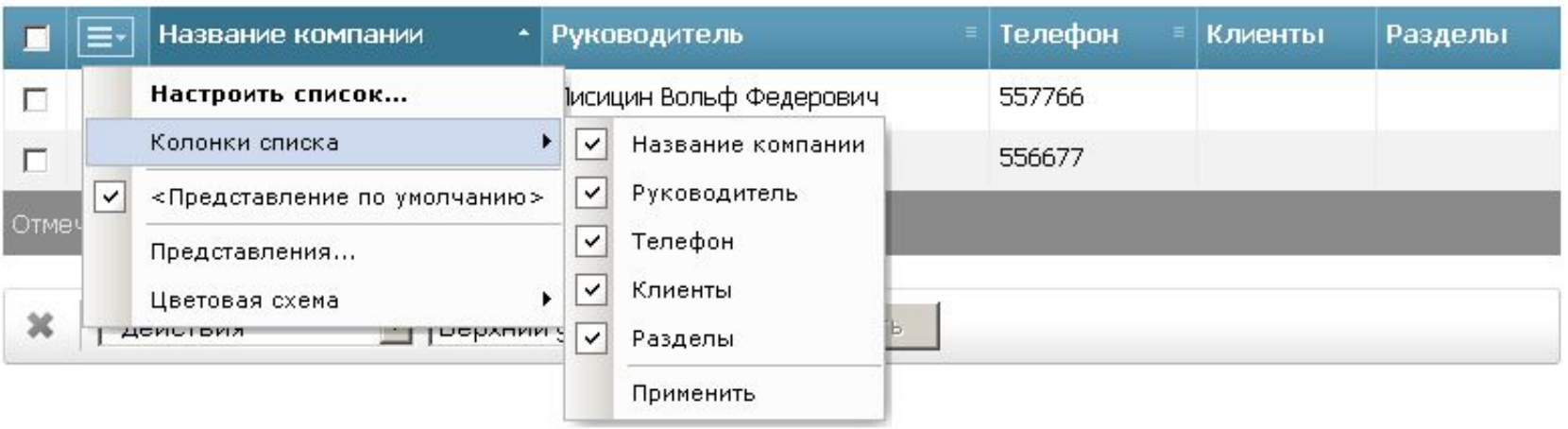

•Представление – сохраненная настройка колонок, сортировки, кол-ва элементов на странице, фильтра по умолчанию.

•Можно настроить несколько представлений – выбранное представление сохраняется.

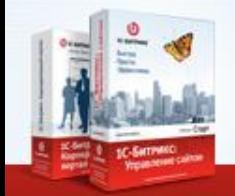

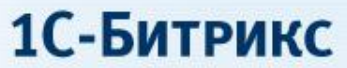

#### **main.interface.grid**

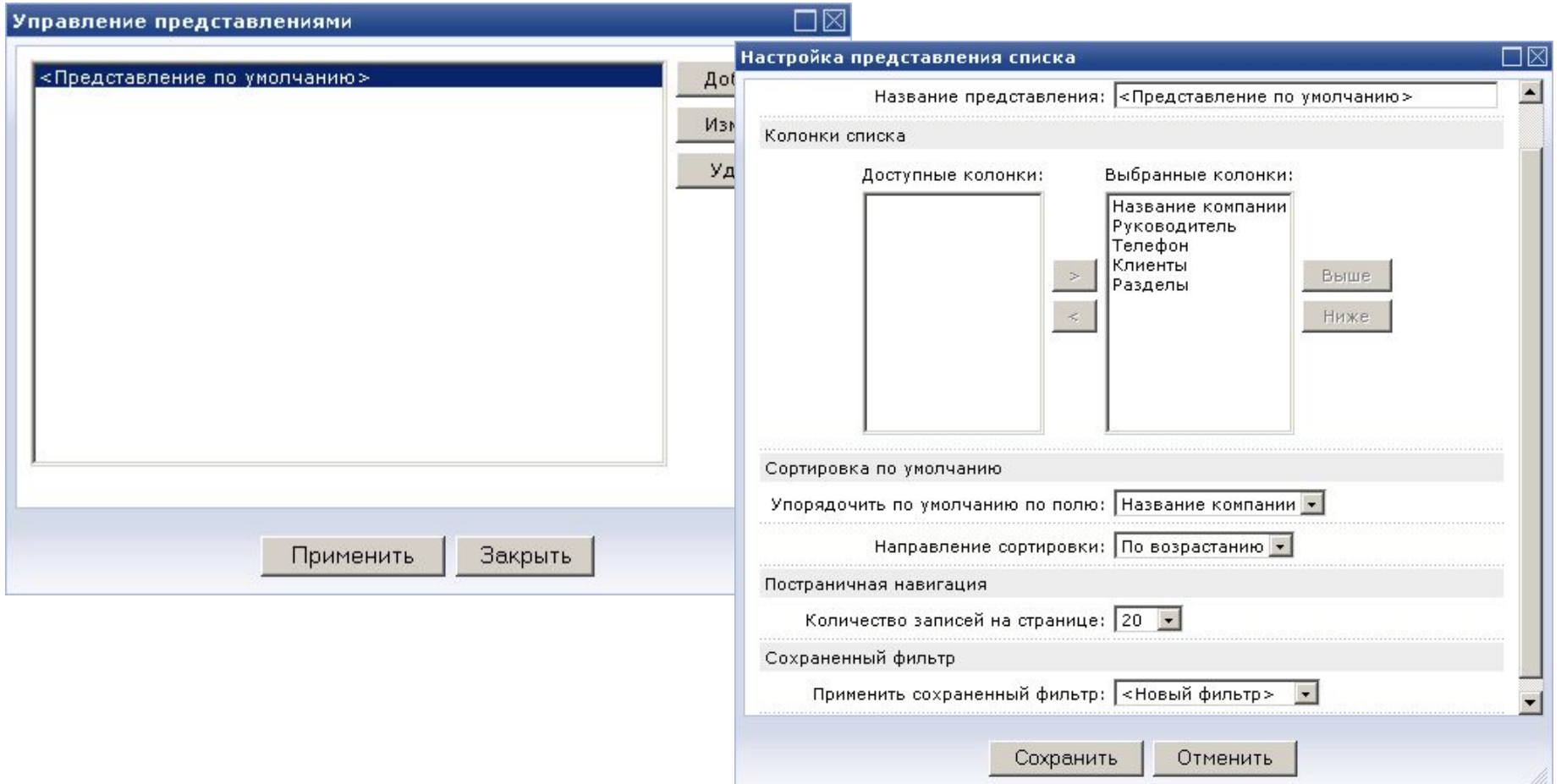

www.1c-bitrix.ru

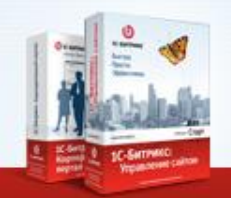

1С-Битрикс

СИСТЕМЫ УПРАВЛЕНИЯ ВЕБ-ПРОЕКТАМИ И КОРПОРАТИВНОЙ ИНФОРМАЦИЕЙ

#### **main.interface.grid**

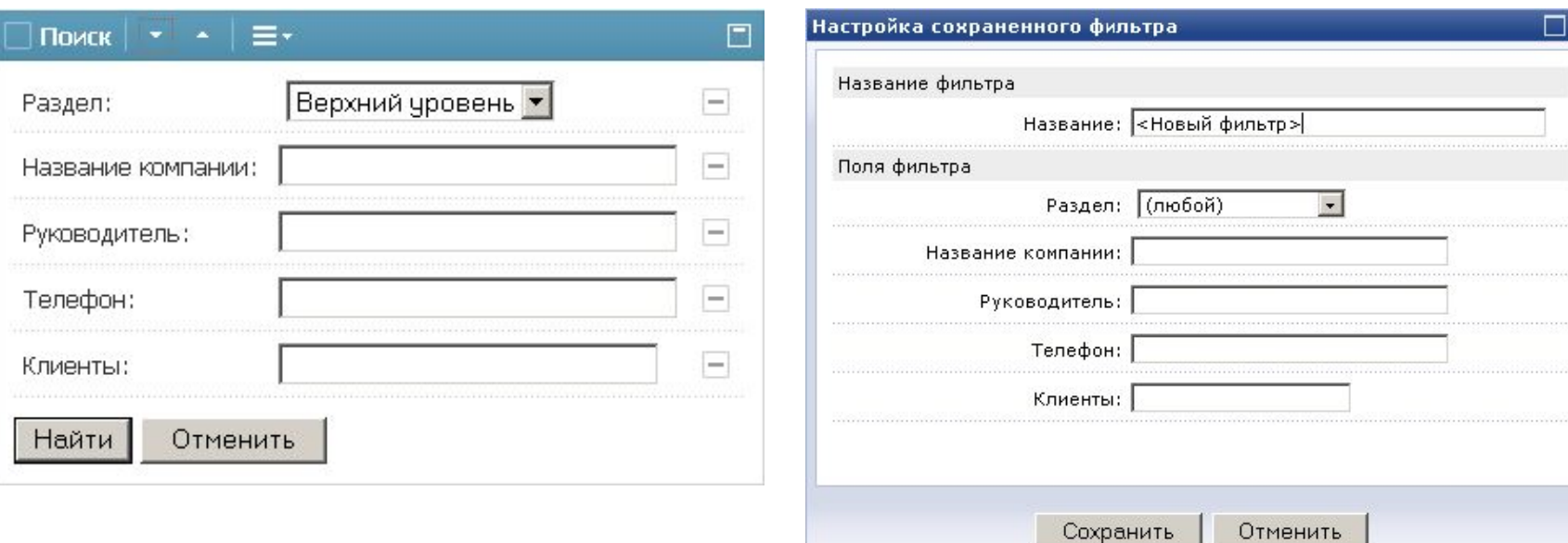

- •Типизированные условия поиска (текст, список, дата, кастомный тип).
- •Кастомизируемый фильтр.
- •Сохраненные фильтры (могут быть использованы в представлении списка)

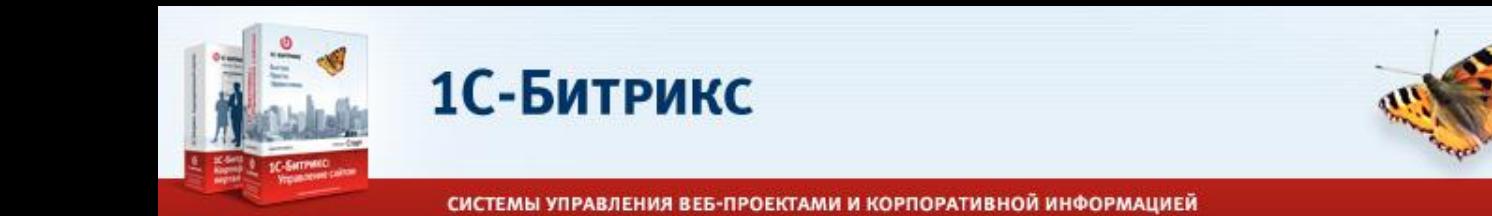

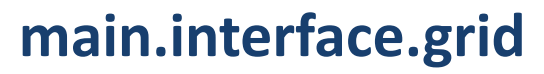

```
$APPLICATION->IncludeComponent(
     "bitrix:main.interface.grid",
     "",
     array(
          "GRID_ID"=>$arResult["GRID_ID"],
          "HEADERS"=>$arResult["ELEMENTS_HEADERS"],
          "ROWS"=>$arResult["ELEMENTS_ROWS"],
          "ACTIONS"=>$arActions,
          "NAV_OBJECT"=>$arResult["NAV_OBJECT"],
          "SORT"=>$arResult["SORT"],
          "FILTER"=>$arResult["FILTER"],
          "FOOTER" \Rightarrow array(
               array("title" => GetMessage("CT_BLL_SELECTED"), "value" =>
$arResult["NAV_OBJECT"]->SelectedRowsCount())
          ),
          "AJAX MODE" \Rightarrow "Y",
     ),
     $component, array("HIDE_ICONS" => "Y")
);
```
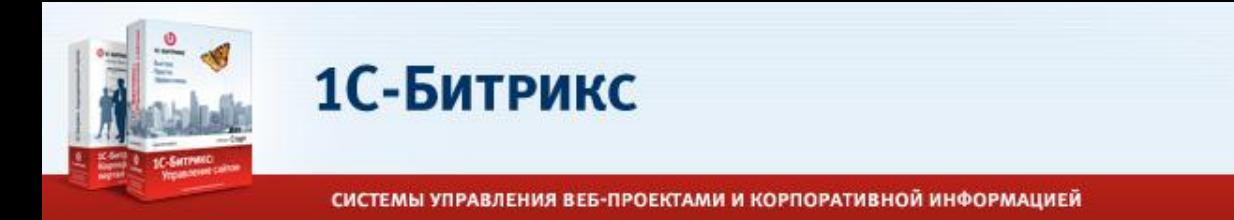

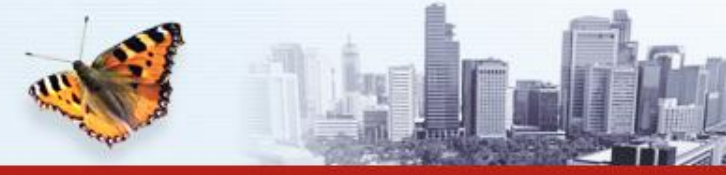

# **main.interface.grid**

- •Специальный класс CGridOptions для получения информации о настройке списка
- •Вызывается перед построением данных, чтобы узнать сортировки, фильтры, колонки.

```
$grid_options = new CGridOptions($arResult["GRID_ID"]);
\sqrt{q} columns = \sqrt{q} and options->GetVisibleColumns();
$grid sort = $grid options->GetSorting(array("sort"=>array("name"=>"asc")));
```
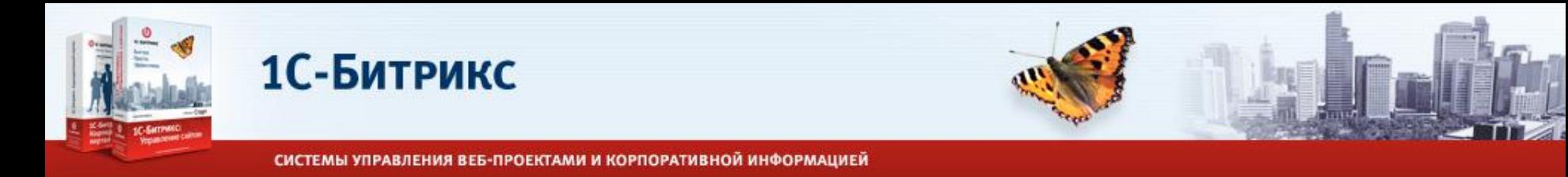

#### **main.interface.form**

- •Компонент для отображения формы редактирования.
- •Типизированные поля (текст, дата, список и т.д.).
- •Поля группируются во вкладки.
- •В ближайших планах кастомизация вкладок и полей.

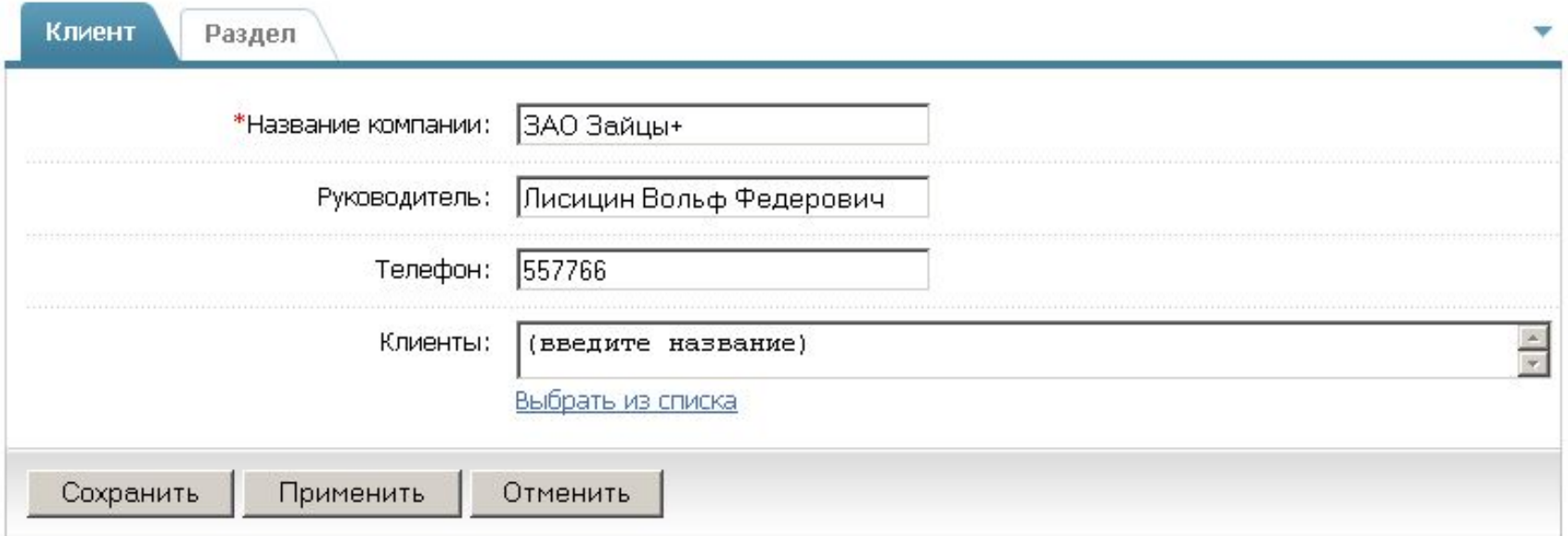

\*Поля, обязательные для заполнения.

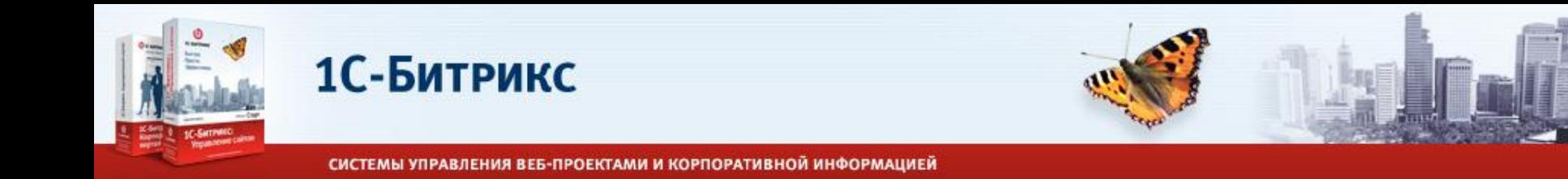

#### **main.interface.form**

```
$APPLICATION->IncludeComponent(
     "bitrix:main.interface.form",
     "",
     array(
          "FORM_ID"=>$arResult["FORM_ID"],
          "TABS"=>array(
               array("id"=>"tab1", "name"=>GetMessage("CT_BLLE_TAB_EDIT"),
"title"=>GetMessage("CT_BLLE_TAB_EDIT_TITLE"), "icon"=>"", "fields"=>array(
                    arrav("i\bar{d}" =>"NAME", "name" =>GetMessage("CT BLE FIELD NAME"),"required"=>true),
               )),
               array("id"=>"tab2", "name"=>GetMessage("CT_BLLE_TAB_MESSAGES"),
"title"=>GetMessage("CT_BLLE_TAB_MESSAGES_TITLE"), "icon"=>"", "fields"=>array(
                    array("id"=>"ELEMENTS_NAME",
"name"=>GetMessage("CT_BLLE_FIELD_ELEMENTS_NAME")),
               )),
                         ),
          "BUTTONS"=>array("back url"=>$arResult["~LISTS URL"], "custom html"=>""),
          "DATA"=>$arResult["FORM_DATA"],
     ),
     $component, array('HIDE ICONS" => "Y"));
```
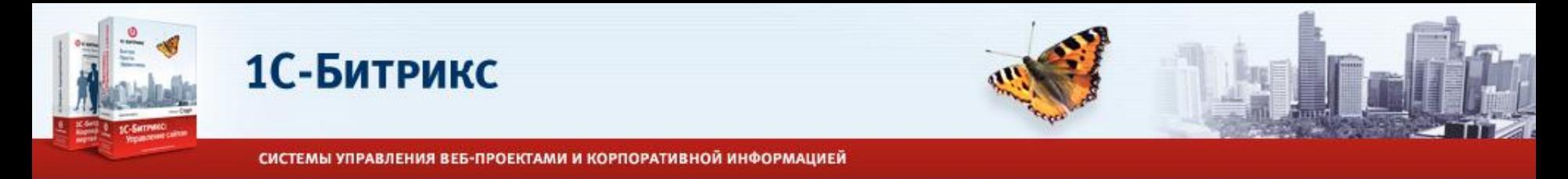

- •Списки надстройка над инфоблоками в виде публичного комплексного компонента.
- •Реализованы на компонентах гридов.

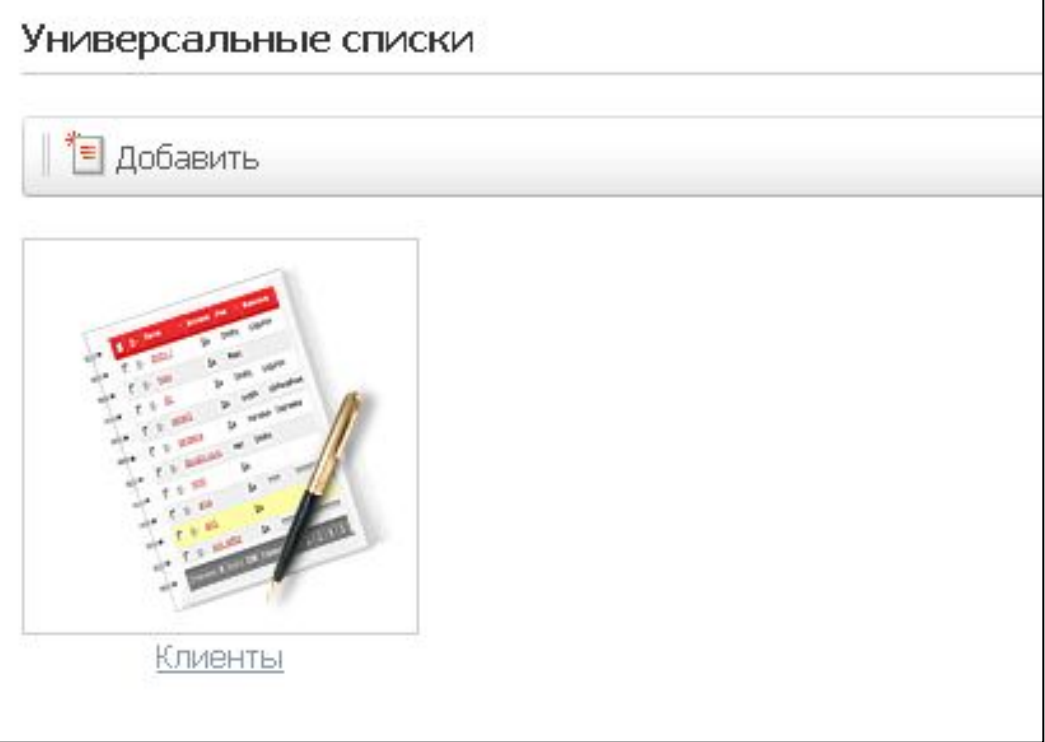

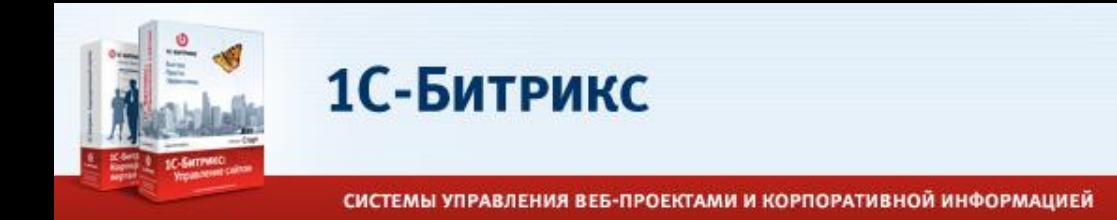

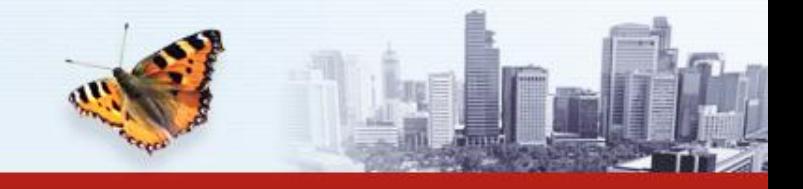

•Компонент работает с указанным типом инфоблоков.

- •В настройке модуля указывается, кто имеет право создавать новые списки.
- •Все созданные списки это инфоблоки одного типа, выводятся на одной странице.
- •В планах списки в рабочих группах и личных профилях.

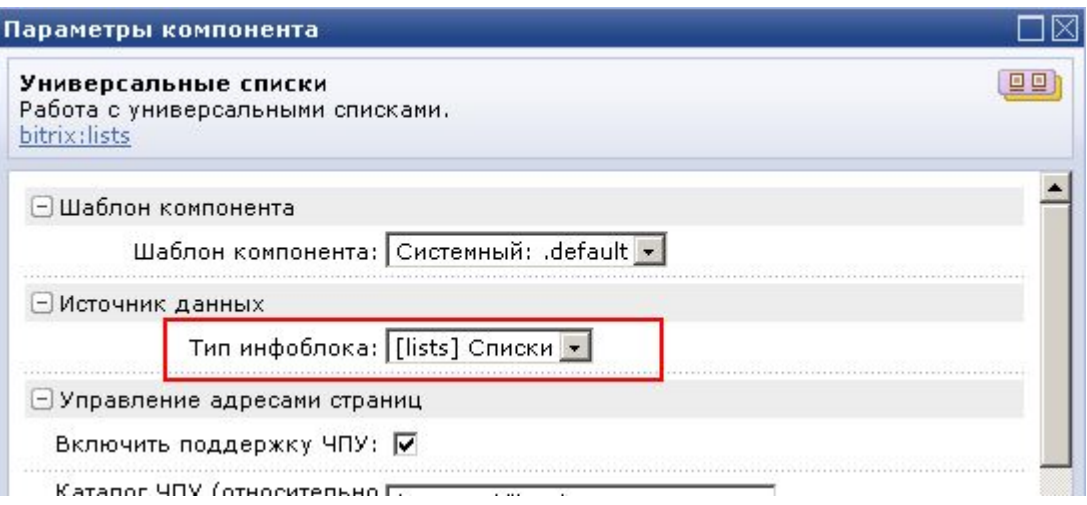

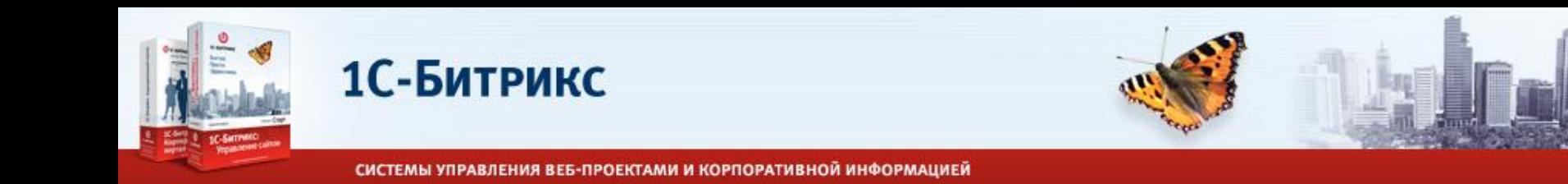

- •У списка настраиваются подписи.
- •Устанавливаются права доступа к элементам списка для групп пользователей.
- •Настраиваются поля списка: как стандартные поля инфоблока, так и свойства.
- •Обязательность поля.
- •Множественные значения полей.
- •Значения по умолчанию.
- •Используются разделы инфоблока.

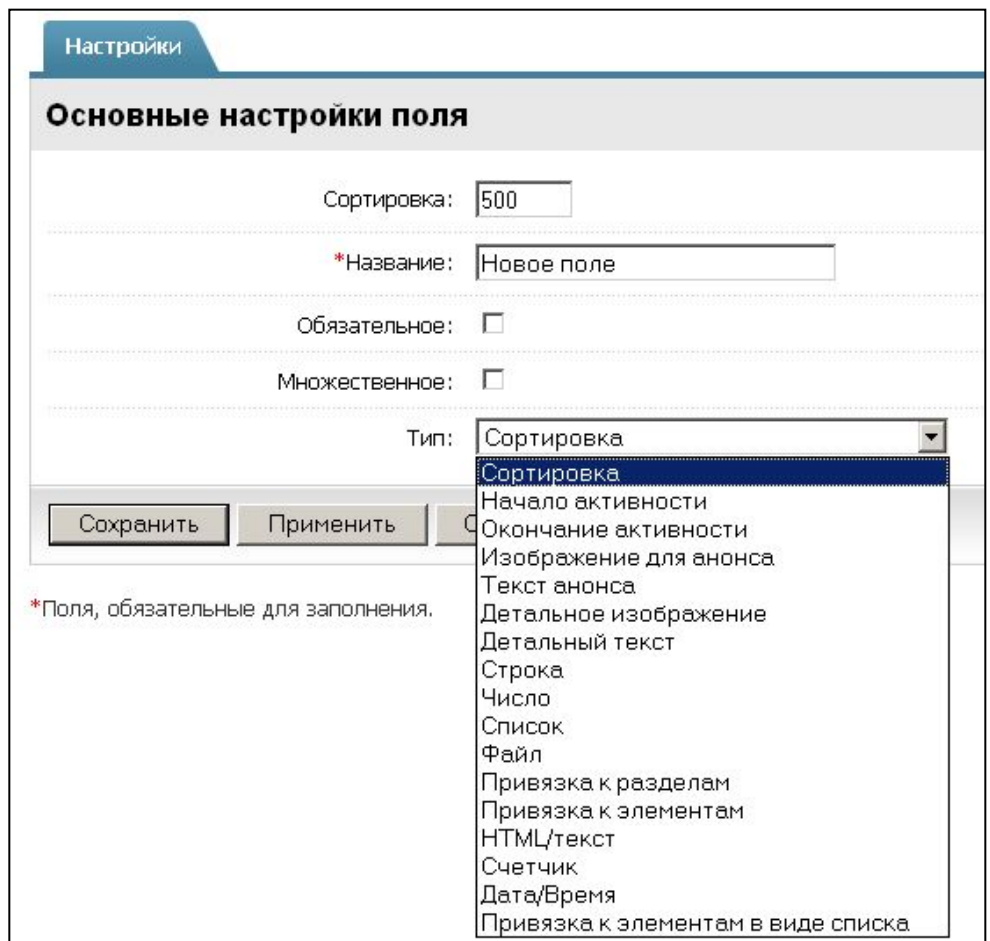

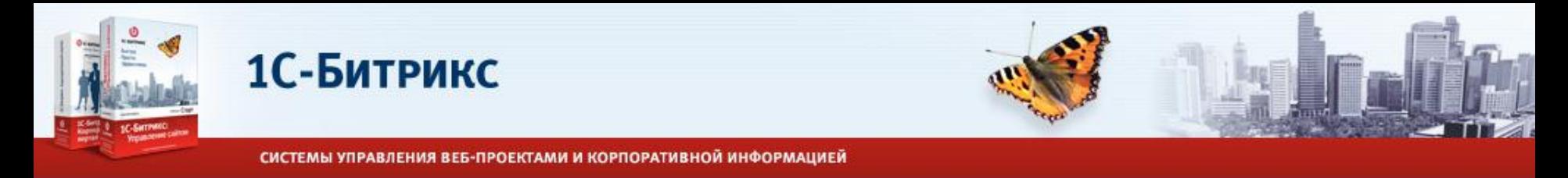

Используются стандартные возможности гридов: форма редактирования элемента, фильтры, сортировки, групповое редактирование/удаление, постраничная навигация.

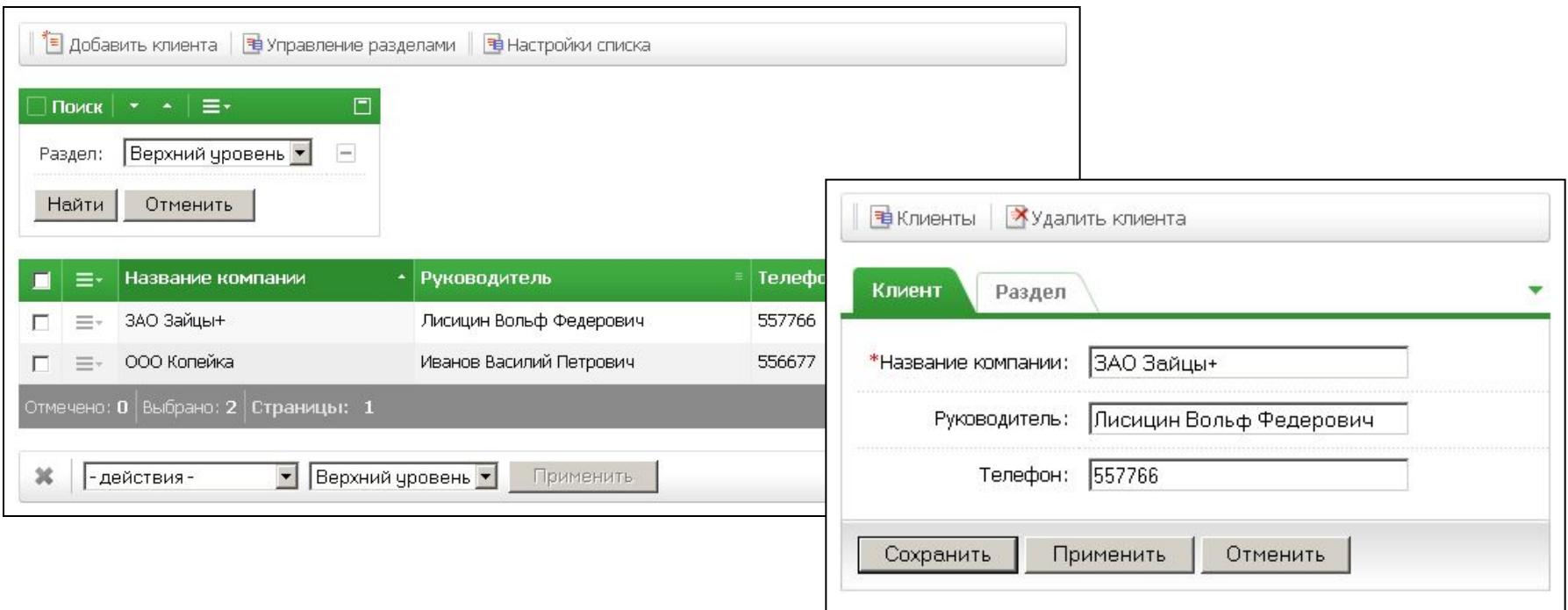

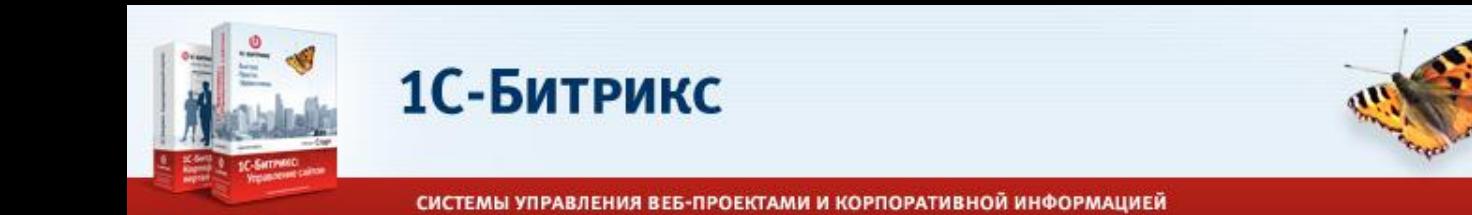

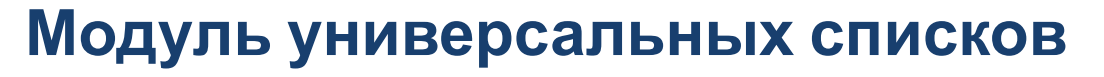

Списки поддерживают бизнес-процессы! (включаются в свойствах инфоблока в админке)

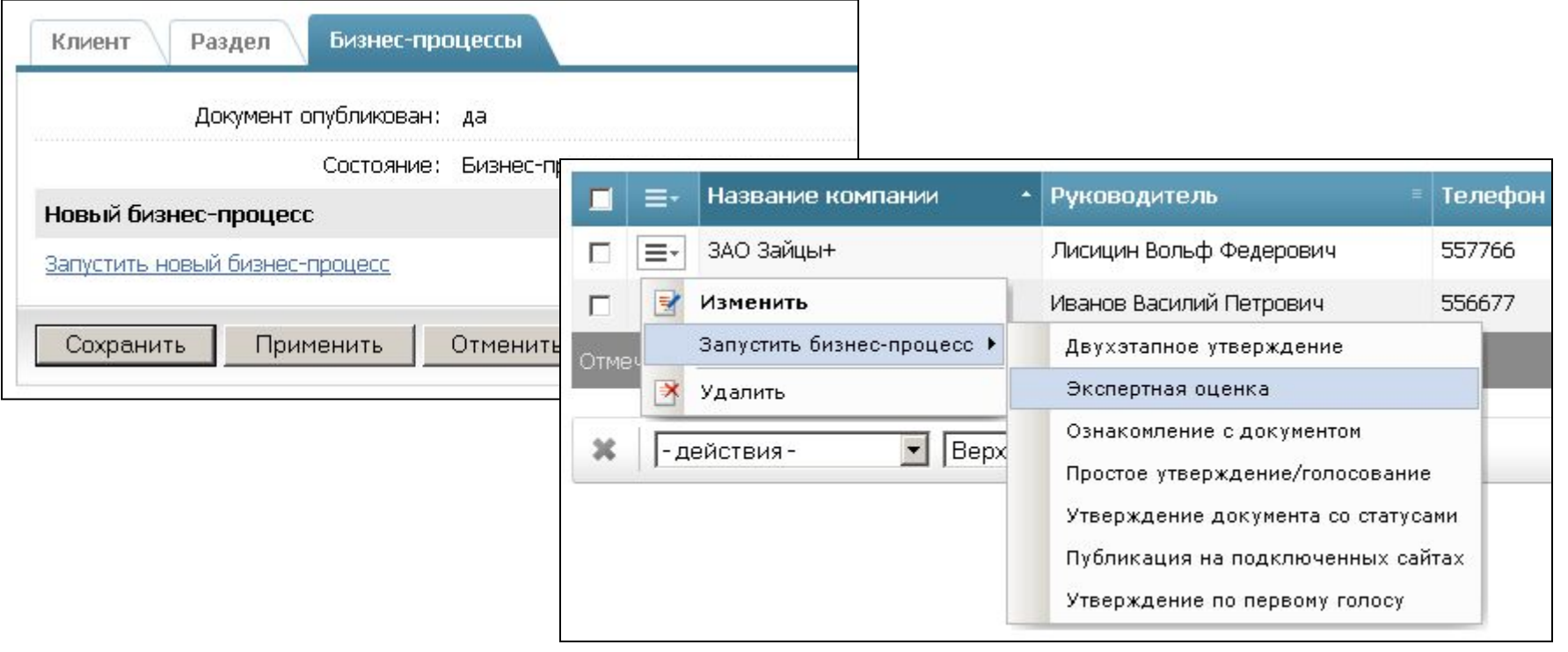

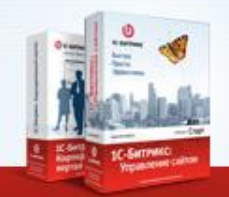

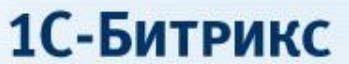

# Спасибо за внимание! Вопросы?

**DIC-БИТРИКС** Быстро. Просто. Эффективно.

www.1c-bitrix.ru